**1**

# DIGITAL PRODUCTION **DIGITAL**<br>PRODUCTION

**MAGAZIN FÜR DIGITALE MEDIENPRODUKTION JANUAR | FEBRUAR 01:2022**

**Plug-ins**  Helfer für Unreal Engine, Hardware, Video und Audio

**Projekte**  Dune, Encanto, Cat & Moth, Raised by Wolves

**Kameras** GoPro 10 Black, Canon R6, Nikon Z7 II, BMD 6K Pro

**Praxis**  Marvelous & Substance, Asus ProArt, move<sup>2</sup>, gITF

# **Harte Schale, weicher Kern – Hard Surface Modeling in Blender**

Auch nackt, also ohne Zusatz-Tools, bietet Blender sicher alles, um jede erdenkliche Form zu erzeugen. Aber wir sind auf eine ziemlich große Anzahl an Tools gestoßen, die die Arbeit effektiver gestalten wollen und von denen wir euch ein paar zeigen wollen. Dieser Beitrag will kein Modellierhandbuch ersetzen, sondern eher zu einem Blick auf Blenders Möglichkeiten und Erweiterungen verleiten. **von Ralf Gliffe**

Blender User wissen, dass ihr kostenloses Tool ein universelles ist: Mit Blender kann man modellieren, zeichnen (Grease Pencil) und 2D-Animationen erstellen, texturieren, animieren, rendern und Filme schneiden. Die Modelliermöglichkeiten in Blender sind außerordentlich vielseitig und werden ständig erweitert. So ziemlich alles, was kommerzielle 3D-Software kann, bietet Blender auch.

# **Goju-Ryu – hart und weich**

Der japanische Karate-Stil führt es im Namen: Hartes und Weiches – natürlich Gewachsenes oder von Menschenhand Erschaffenes sind die Kriterien für eine Kategorisierung auch beim Modellieren in 3D. Allgemein wird nur zwischen Organic oder Hard Surface Modeling unterschieden – die Einteilung in eine dieser Kategorien bleibt subjektiv und vom Anwendungsfall abhängig (im Netz wird darüber z.T. vortrefflich diskutiert).

Weichere, organische Oberflächen wie von Lebewesen brauchen meistens eine andere Topologie des Meshes als technische Objekte. Oftmals sollen diese auch noch lebensecht animiert werden – noch mal besondere Ansprüche an die Mesh-Struktur. Sculpting-Techniken und Subdivision Surfaces werden genutzt, und Retopolgy ist hier ein Thema, besonders wenn es um Animation geht. Als Hard-Surface-Objekte gelten technisch anmutende Formen wie Gehäuse von Geräten, Roboter, Waffen, Rüstungen oder Sci-Fi-Objekte. Im Netz existiert ein reger Markt für Hard Surface Kitbashes – fertig modellierte Teile wie Schrauben, Schalter, Verblendungen etc., die 3D-User zu Oberflächen ihrer Objekte hinzufügen können, um Detailreichtum und Realismus zu erzeugen (einige Links dazu finden sich u.a. auch auf unserer Webseite (**is.gd/DP\_kitbash**, **is.gd/free\_kitbash**).

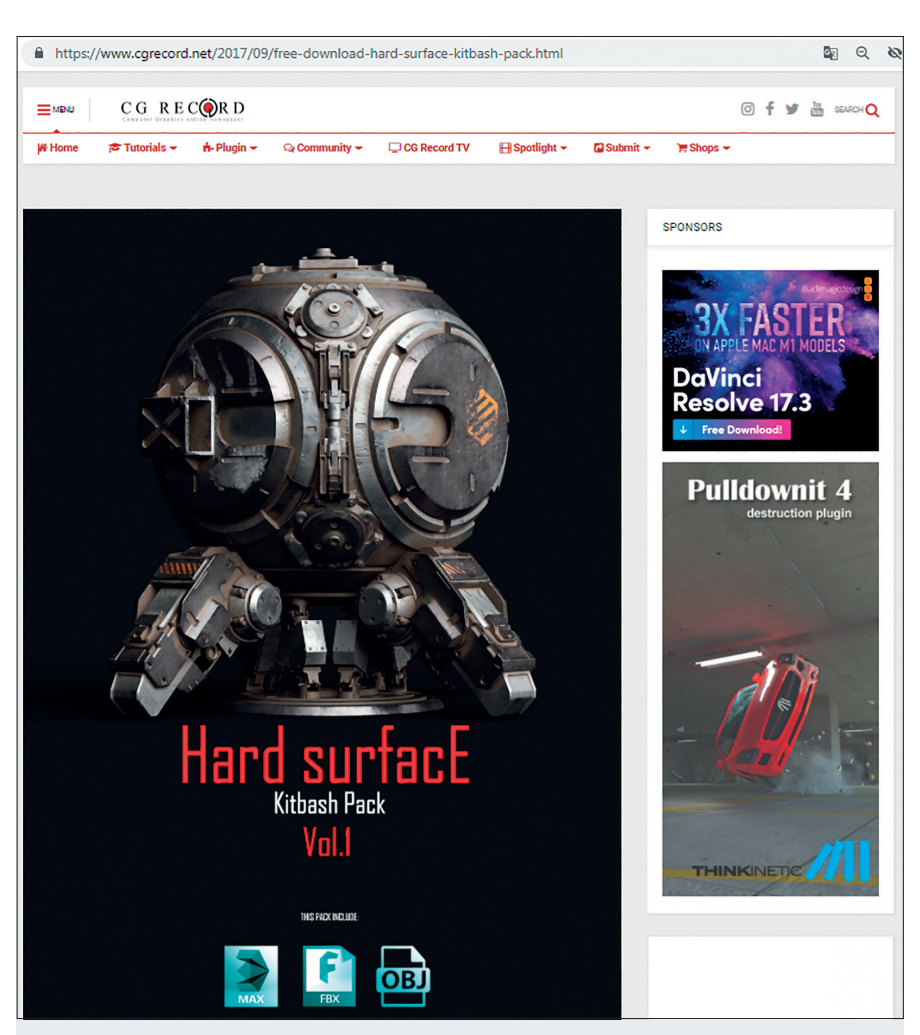

**Eins von vielen Beispielen: Kitbash Pack zum Download auf der Seite www.cgrecord.net**

# **Selber machen!**

3D-User wissen, dass viele Wege nach Rom führen können, um ein Objekt zu erstellen, besonders beim Hard Surface Modeling. Blender bietet jede Menge Möglichkeiten zum Modellieren, und viele 3D-Artists schwören auf ihre individuell angepassten Techniken und Tools, um ein Objekt in Form zu bringen. 3D-Modelle lassen sich aus Grundkörpern aufbauen oder durch Unterteilen und Manipulieren von Meshes erzeugen. Werkzeuge und Modifier zum Schneiden, Extrudieren, Glätten, Boolen oder Verformen und Anordnen von Objekten bieten zusätzlich eine riesige Auswahl an Gestaltungsmöglichkeiten. Noch nicht berücksichtigt wurden die komplexen Möglichkeiten der neuen Geometrie-Nodes in Blender.

# **Simple Hard Surfaces**

Im Folgenden werden einige Blender-Tools (und mitgelieferte Add-ons) erwähnt, die beim Modellieren von allem Möglichen hilfreich sein können. Erfahrene User kennen diese Tools sicherlich und brauchen keine Erklärungen dazu – sie können diesen Abschnitt getrost überlesen. Die einfachste Methode für Einsteiger bietet sicherlich Blenders mitgelieferter Standardwürfel, der beim ersten Öffnen des Programms im Zentrum des Arbeitsraums steht – oder liegt? Im Layout- oder Modeling-Arbeitsbereich bietet der Edit-Modus schon die meisten Werkzeuge, um zügig ein paar harte Flächen zu kreieren.

Faces lassen sich bewegen, skalieren, extrudieren, beveln oder mit Inset Faces oder Subdivide schon mal unterteilen. Mehr Mög-

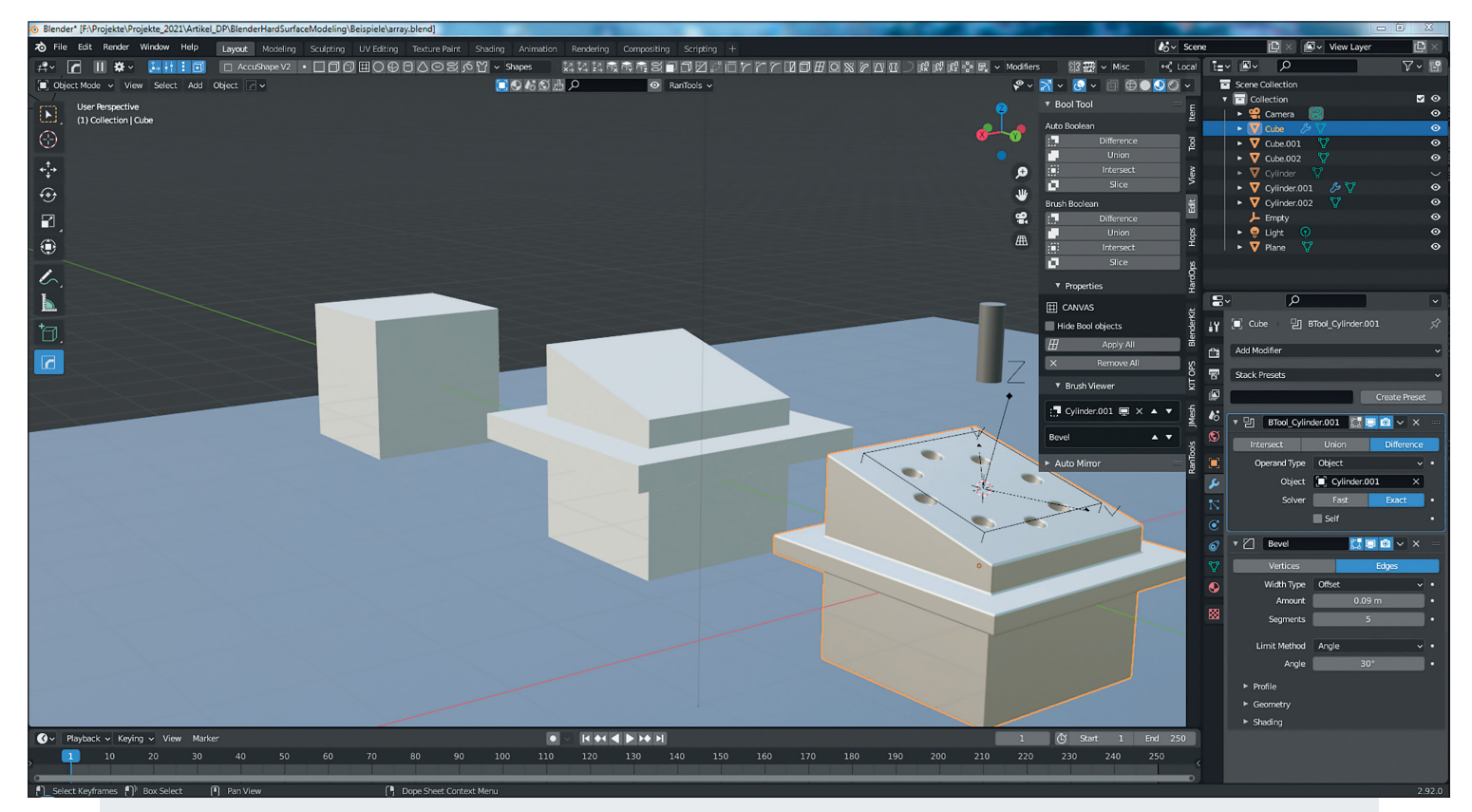

**Auch ohne externe Tools nicht viele Klicks: Blenders Standardwürfel erhielt ein paar Schnitte (Loopcuts). Dann wurden die Flächen extrudiert. Die oberen Kanten wurden verschoben und auf**  die entstandene Schräge mithilfe der Option "Snap to Face" und **"Align Rotation to Target" ein kleiner Zylinder positioniert. Nachdem der 3D-Cursor ins Zentrum dieser Fläche gebracht wurde**  (Shift+S - "Cursor to Selected"), wurde dann für den Zylinder mit **Object > Set Origin > Origin to 3D Cursor das Zentrum neu justiert und ein Empty als Rotationsobjekt für den Array Modifier in dieses Zentrum gesetzt. Es musste noch die Z-Achse des Emptys an den** 

**Kippwinkel des Zylinders auf der Schräge angepasst werden. Dem**  Array Modifier für den Zylinder wurde unter "Object Offset" das **Empty zugewiesen. Mit dem Rotieren des Emptys verteilen sich die Zylinder entsprechend der Count-Vorgabe des Modifiers. Es**  folgte eine "Boolean Difference", um die Vertiefungen zu erzeugen (vorzugsweise mit den Bool Tools, da hier die "Brush Boolean" **die weitere Bearbeitung der Booleschen Objekte vereinfacht.**  Am Schluss gab es noch einen "Bevel Modifier" für angenehmere **Kanten. Der abgebildete Zylinder ist nur zur Veranschaulichung gedacht.**

lichkeiten bieten Loop Cuts und das Knife Tool. Das mitgelieferte Add-on Loop Tools (in den Voreinstellungen aktivieren) ergänzt den Werkzeugkasten, um z.B. Geometrie zu entspannen (Relax), platt zu machen (Flatten) oder in runde Form zu bringen (Circle). Verschiedene Modifier zum Generieren von Geometrien erweitern die Möglichkeiten für ganze Objekte: Array hilft, Objekte zu verteilen, Bevel erzeugt realistischere Übergänge an Kanten, Boolean (Boolesche Operationen mit Objekten – in Preferences lässt sich auch "Bool Tool" aktivieren, das komfortable, bearbeitbare Brush Boolean unterstützt). Der Mirror Modifier ermöglicht symmetrisches Modellieren. Solidify erzeugt Dicke, Subdivision Surface unterteilt und glättet Meshes. Außer dem Würfel bietet Blender natürlich noch andere Objekte (Shift+A zeigt die

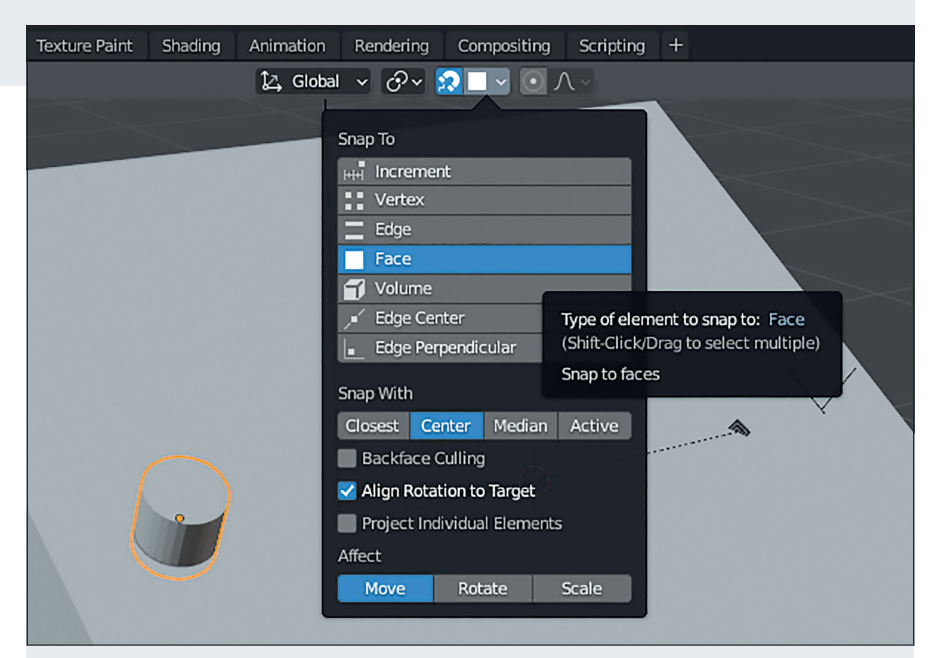

**Snap to Face – ohne Zusatztools helfen Blenders Snapping-Optionen, u. a. um Objekte im richtigen Winkel auf Oberflächen zu positionieren.**

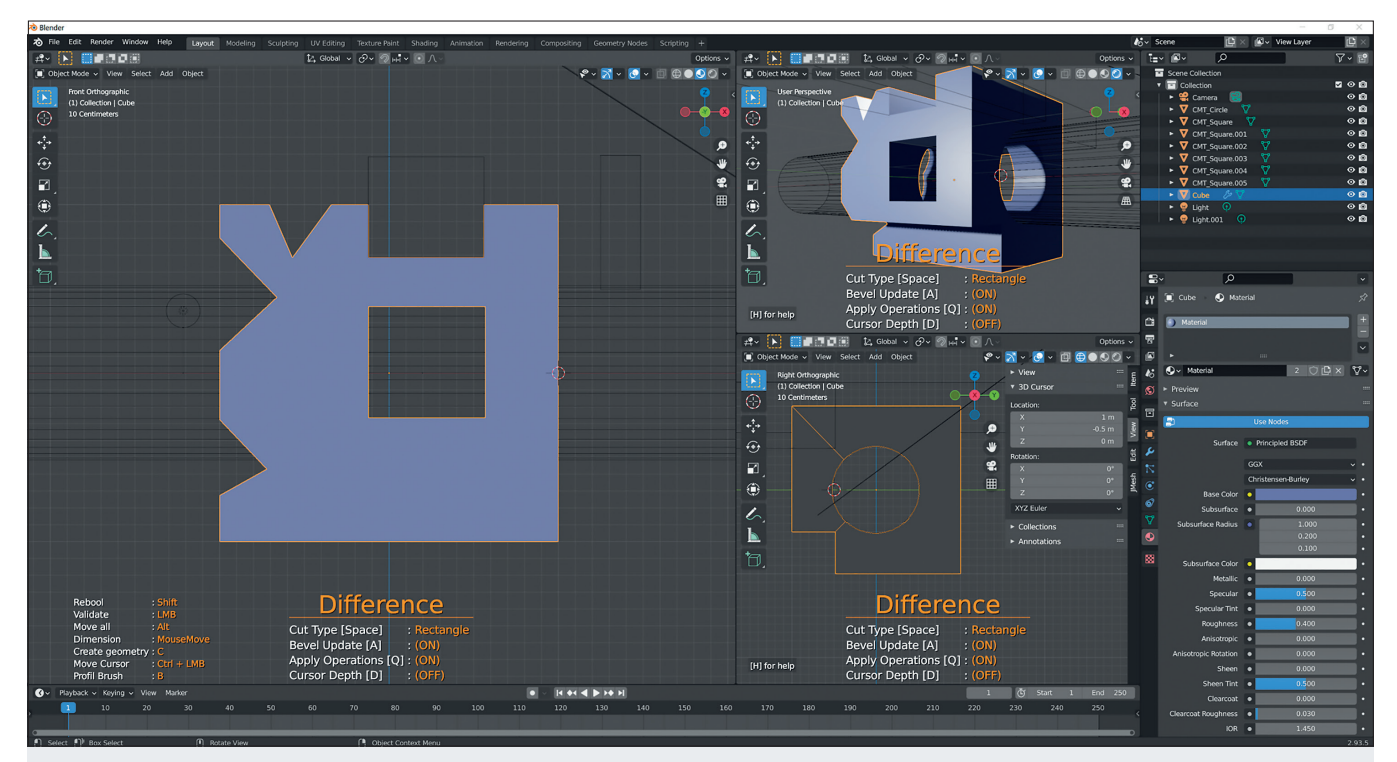

Das mitgelieferte Add-on "Carver" (aktivieren in den Preferences) **ermöglicht schnelles und einfaches Bearbeiten von Geometrie (Cut and Boolean) – z. T. auch bei mehreren ausgewählten Objekten. Am besten werden die Werkzeuge (Rechteck, Linie, Kreis) in der orthographischen Ansicht positioniert und mit einem Klick der Schnitt ausgeführt (Schnitte mit der Polygon-Linie werden mit der Space-Taste erzeugt, aufgerufen wird das Tool standardmäßig bei selektierten Objekten mit den Tasten: Strg + Shift + X). Die untere Kante** 

**ist ein Schnitt bis zur aktuellen Position des 3D-Cursors. Unser ers**ter Eindruck war, dass sich das Werkzeug eher für "ganz schnelle" **Schnitte als zum Erstellen genauer Formen eignet. Vorteilhaft ist, dass die Schnitte während des Arbeitens bearbeitbar sind – auch**  die Formen. Ein "Profilmodus" (B) lässt Schnitte mit vordefinierten **Profilen zu. Die Profile sollen sich durch eigene ergänzen lassen. Die eingeblendete Hilfe im linken Bildteil wurde rechts entfernt, um die Übersichtlichkeit nicht zu zerstören.**

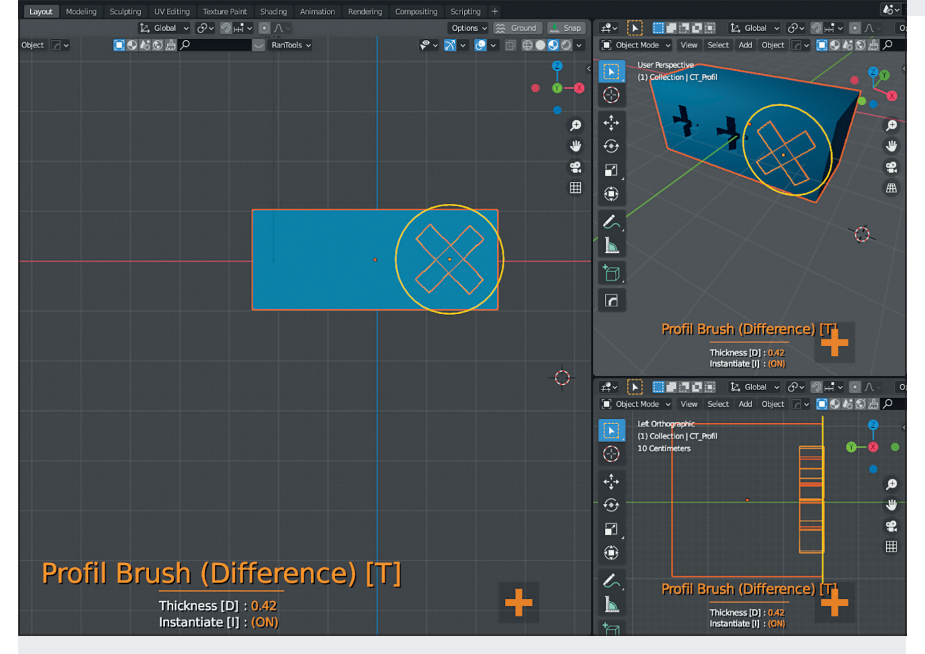

Das Carver-Tool im Profilmodus (Taste "B") – im linken Bildteil, rechts unten, wird das **aktuell ausgewählte Profil angezeigt, im rechten Teil unten ist die Profiltiefe zu sehen.**

Auswahlmöglichkeiten). Erweitern lässt sich das durch Aktivieren von "Add Mesh Extra Objects" und "Add Curve Extra Objects" in den Preferences.

Hervorzuheben ist sicherlich Knife Project. Damit lassen sich auf einfache Weise Schnitte (oder Reliefformen in oder auf Objekten) durch Projektion eines Schneide-Tools auf ein Mesh und anschließendem Extrudieren erzeugen. Ein Objekt wird mit einem 2D-Mesh, Text oder auch einer Kurve als Schneidewerkzeug in orthografischer Ansicht ausgerichtet, im Edit-Modus führt dann "Mesh/Knife Project" zum Schnitt, der nun extrudiert werden kann. Mit der Option "Cut Through" wird durch das gesamte Objekt geschnitten. Dann kann "Bridge Faces" ein Loch in das Mesh schneiden. Die Möglichkeiten aufzuzählen, die sich mit "Mirror", "Booleans" oder dem "Array-Modifier" bieten, erscheint unmöglich.

In Blender lassen sich komplexe Formen wie Kabel oder Schläuche aus Kurven erzeugen. Kurven lassen sich genau formen. Geometrie und Form entsteht durch Extrudieren, das Zuweisen von Depth oder mithilfe eines Taper-Objekts, das regelt, wie sich das Kurvenobjekt z.B. verjüngt. Einzelnen Kurvenpunkten lässt sich unterschiedliche Dicke geben. Relativ neu sind Profile (bearbeitbare Kurven), die die Form des Kurvenquerschnitts bestimmen. Kurvenobjekte lassen sich in Meshes umwandeln.

# **Blender-Add-ons – (nicht nur) fürs Hard Surface Modeling**

Die Liste von Add-ons, die helfen sollen, speziell das Hard Surface Modeling zu effektivieren, ist ziemlich lang. Wir haben 20 Tools ohne Anspruch auf Vollständigkeit oder vergleichende Bewertung aufgelistet, die diesem Ziel dienen sollen (siehe Kasten). Ein komplettes Testen der einzelnen Werk-

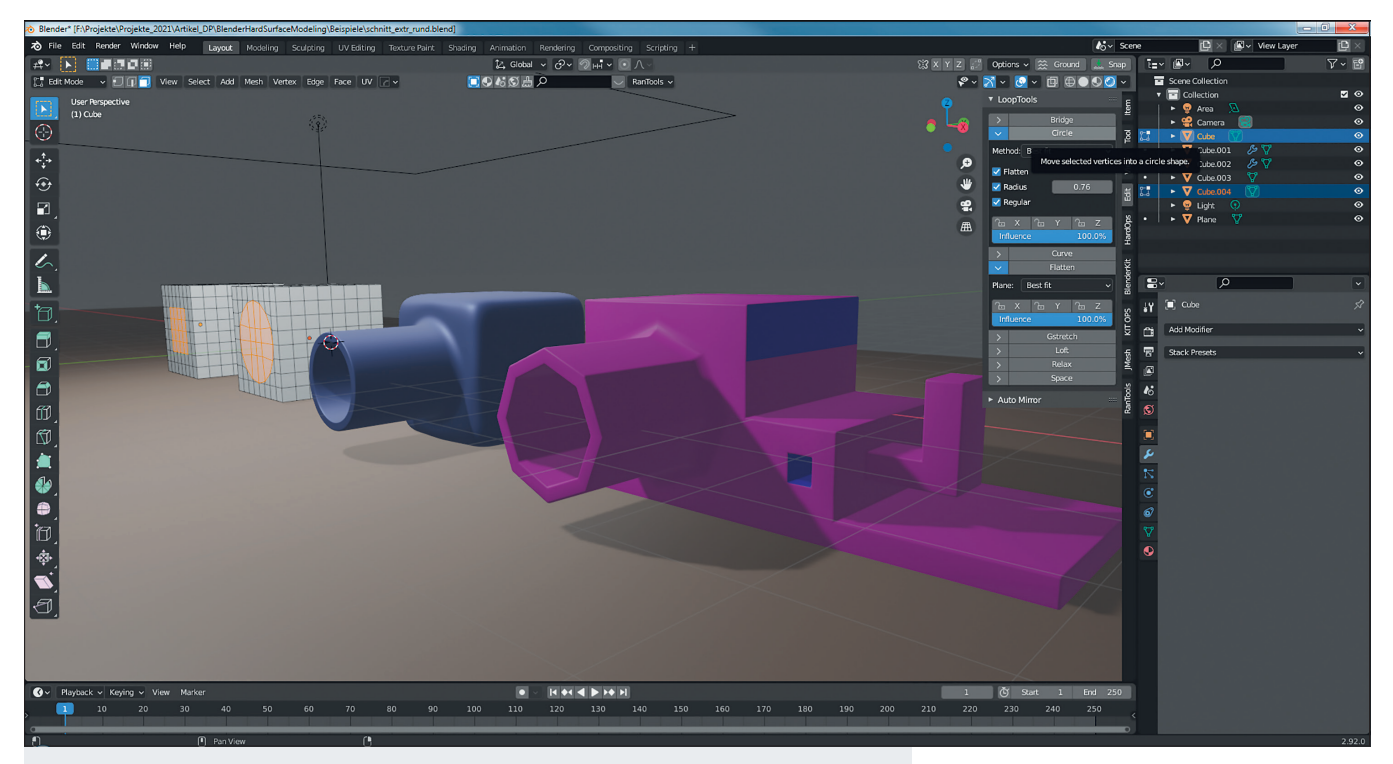

**Hier halfen die mitgelieferten Loop Tools, an dem Würfel ein (rundes) Rohr anzubringen. Die Faces der ausgewählten Fläche für das Rohr wurden mit der Option**  "Circle" in Form (rund) gebracht (das sollen die beiden, mit "Subdivide" unterteilten Würfel im Edit-Mode ganz links zeigen). Mit der Funktion "Inset Faces" wurde **die ungefähre Dicke des Rohrs definiert. Dann die Form extrudiert. Bei der weiteren Bearbeitung können neben Schnitten und Extrusionen auch Bevel oder auch Subdivision Modifier (wenn eine passende Topologie – mit passenden Faces – erhalten bleibt) hinzukommen. Die Möglichkeiten sind ziemlich unbegrenzt.**

zeuge ist leider meist nur möglich, wenn die (teils recht komplexen) Tools gekauft werden. Bei dieser Anzahl schien es uns opportun, es bei der Auflistung und einer rudimentären Beschreibung zu belassen. Wir haben aber Links zu Informationen und Lernvideos beigefügt, damit es Interessierten leichter möglich wird, sich ein eigenes Bild zu machen.

JMesh als kostenlose Alternative, Hard Ops, eines der bekanntesten Tools (ohne das im Bundle angebotene Box-Cutter) und Ran Tools, ein ziemlich neues Tool, das versucht, all-in-one zu sein, haben wir etwas genauer betrachtet, ohne andere Add-ons herabsetzen zu wollen.

Im Wesentlichen funktionieren die meisten der erwähnten Add-ons nach ähnlichem Prinzip: Die Tools fassen in eigener Oberfläche verschiedene Funktionen zusammen und versprechen eine erleichterte Bedienung. U.a. werden mit den Boolean-, Bevel-, Array-Optionen Blender-Modifier definiert. Einige Tools stellen auch Möglichkeiten zur Bereinigung von Meshes, Snapping-Optionen oder Funktionen zur Verteilung von Objekten zur Verfügung.

Viele Modeling-Aufgaben sollen so vereinfacht und beschleunigt werden, was zumindest die meisten Videos geübter User eindrucksvoll belegen. Trotzdem sollte der Lernaufwand, um die Tools effektiv nutzen zu können, nicht unterschätzt werden. Manchen Objektformen sind die automatischen Funktionen auch nicht gewachsen. Komplexe Objekte (oder Geometrien mit z.B. überlappender Topologie) verlieren beim Boolen oder Beveln schon mal die Fasson – da helfen automatische Korrekturwerkzeuge auch nur bedingt. Die verschiedenen Werkzeuge bieten ein so breites Spektrum an Lösungen für unterschiedliche – und spezielle – Aufgaben, dass wenigstens ein Studium der Beschreibungen und Demo-Videos empfohlen wird.

# **Die Qual der Wahl**

Bei der Auswahl der Add-ons kann wohl auch dieser Beitrag nur ansatzweise helfen, aber eventuell den Blick erweitern. Die meisten Tools haben ihre eingeschworenen User. Viele nutzen aber praktischerweise mehrere Addons für ganz spezifische Aufgaben. Ein nicht zu unterschätzendes Auswahlkriterium ist neben dem Funktionsumfang vor allem der Lernaufwand und wie komfortabel ein Tool genutzt werden kann. Eigenartigerweise beschreiben viele User den Komfort ihrer Werkzeuge zwar fair, aber vollkommen unterschiedlich.

# **JMesh Tools frei (für Blender 3 mit neuen Features)**

Das Tool bietet Boolesche Operationen (Difference, Union, Slice, Intersect), Bevel- und Unbevel-Funktionen und Arrays (Array und Circle Array). Außerdem: Kurvenfunktionen (für Kabel), Mirror-Optionen und Schnitte (PolyLine, Circle, Rectangle, Curve).

- i **is.gd/github\_jmesh (Project Page)**
- i **is.gd/jmesh\_doku (Dokumentation)**
- i **is.gd/jmesh\_new\_features**

Dieses Add-on bietet sich als kostenlose Alternative zu den Schwergewichten an. Nach Öffnen der Shelf (Taste N) führt ein Reiter zum JMesh-Panel. Mit Klick auf eine der angebotenen Funktionen öffnet sich ein kleines Zusatzmenü für die Eingabe entsprechender Parameter.

Das Tool beschleunigt den Einsatz Boolescher Operationen (Difference, Union, Slice, Intersect), bietet Bevel- und Unbevel-Funktionen und Arrays (Array und Circle Array). Außerdem gibt es die Funktion "Curve to mesh" für Primitives (z.B. Kabel) aus Kurven. Mirror-Optionen helfen, symmetrische Objekte zu erstellen. "Primitives" lässt ein minimalistisches Menü mit der Anzeige von Tastenkürzeln zur Auswahl erscheinen (P schaltet zwischen den Primitives hin und her – PolyLine, Circle, Rectangle, Curve). Hervorzuheben ist die volle Kontrolle über die Primitives beim Zeichnen (sie lassen sich bewegen, skalieren, drehen, spiegeln, und auch die Punkte sind bearbeitbar). Die Booleschen Operationen können durch Drücken der Taste O gewählt werden.

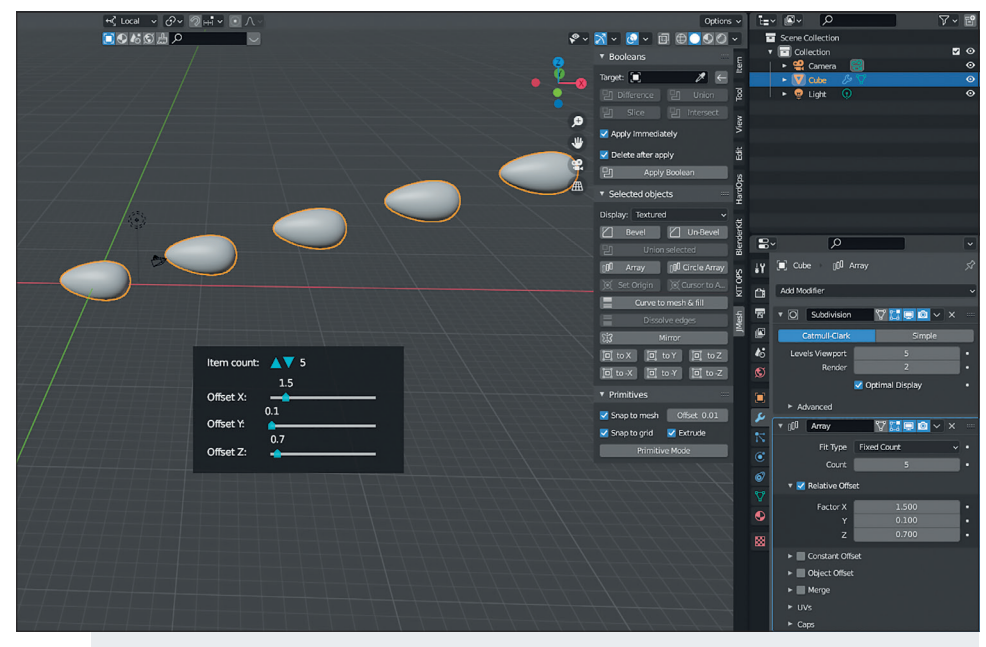

**JMesh Array nutzt den Array Modifier mit einem Klick und bietet wesentliche Optionen in einem extra Menü.**

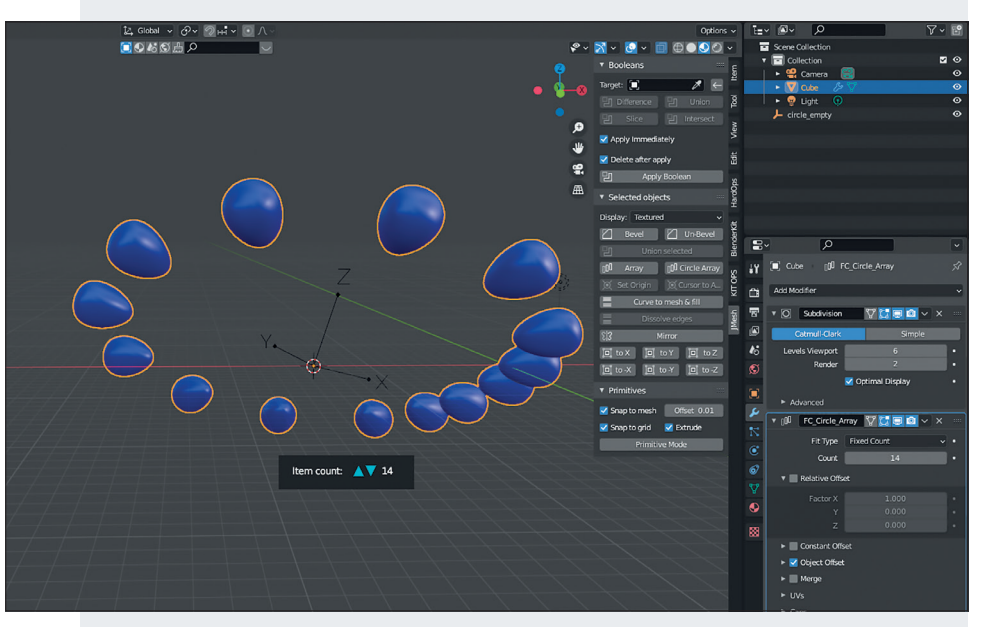

**JMesh Circle Array – während sich das normale Array auch bequem in den Modifier-**Optionen einstellen lässt, kann mit "Circle Array" schon deutlich Zeit gespart werden, **da hier per Klick ein Empty an der 3D-Cursor-Position erstellt wird, um das die Objektinstanzen rotieren. Sehr simpel zu handhaben.**

Für Blenders Version 3 bieten auch die JMesh-Tools Neuigkeiten: So gibt es dann neben dem Button "Curve to mesh" auch einen zum direkten Erstellen von Kurven aus Meshes und verbesserte Kurvenbearbeitungsfunktionen.

Außerdem kommen noch Buttons für "Solidify" (Dicke durch Extrudieren mit numerischer Eingabe) "Mesh Snap" (das schien in der Alpha-Version von Blender noch nicht zu funktionieren) und "Clothify" (Blenders Cloth Modifier) hinzu. Wer ein Helferlein sucht, kein Geld ausgeben will und die Einarbeitungszeit kurz halten will, sollte die JMesh Tools einfach mal ausprobieren.

# **Hard Ops (+ Box Cutter) 20US-Dollar, 38US-Dollar im Bundle mit Box Cutter**

Wie erwähnt, scheint dieses Tool der Marktführer bei den Add-ons fürs Hard Surface Modeling zu sein. Offensichtlich bietet es den größten Funktionsumfang, verlangt aber auch eine ausgiebige Einarbeitung, bis die vielen Werkzeuge schnell abgerufen werden können. Das Tool bietet in seinem Menü (Taste N) unter "Operators": Sharpen, Bevel, Mirror /Array, Accu Shape V2, zu denen jeweils recht komplexe Optionen, aber auch eine Hilfe für die jeweiligen Shortcuts eingeblendet werden. Mit Accu Shape wird eine interaktive Hilfe zum semi-akkuraten Neuskizzieren von Objekten zur Verfügung gestellt. Außerdem werden Icons für die verfügbaren Modifier (Thickness, Array, Lattice, Bevel, Deform ...) sowie eine Auswahl der Booleschen Operationen (Difference, Union, Inset, Slash) eingeblendet. Die Booleschen Funktionen haben den Namenszusatz "Hoops", offenbar weil sie Objekte auch trennen oder mergen, was in den Tooltipps angezeigt wird. Zu den Funktionen werden entsprechende Optionen (ebenfalls mit Tooltipps) eingeblendet. Es gibt außerdem Shading- (Smooth, Flat) und Material-Optionen zum schnellen Erstellen und Zuweisen von Materialien und verschiedenen Lichtsituationen und z. B. eine automatische Unwrap-Funktion.

In Blenders Werkzeugleiste am linken Bildschirmrand findet sich nach der Installation des Add-ons ein Button, der eine Iconleiste, das hopsTool, für diverse Einstellungen (u. a. AccuShape 2 mit einer Auswahl von Smartshapes) und eine Reihe spezieller Hard-Ops-Modifier sowie ein Mirror-Gizmo zuschalten.

Wir fanden den Funktionsumfang beträchtlich, möchten aber auch auf den vermutlichen Lernaufwand zum sicheren Beherrschen der vielen Optionen hinweisen.

Hard Ops wird im Bundle mit Box Cutter angeboten, das auf der Blendermarket-Seite selbstbewusst damit wirbt, "Non-destructive by nature. Destructive by choice. The number #1 concept cutter. Only for Blender!" zu sein. Im Bundle sollen sich die Fähigkeiten beider Tools am besten entfalten – großer Funktionsumfang, große Genauigkeit, schneller Zugriff (für Geübte).

i **is.gd/hardops**

i **https://is.gd/hardops\_boxcutter\_bundle**

# **Ran Tools**

Die relativ neuen Ran Tools versuchen einen Rundumschlag. Ran Tools werben mit einem "beispiellosen rasterbasierten Booleschen und Zeichen-System", einer Ein-Klick-Lösung für die Boolesche Bereinigung, Modifikatorvoreinstellungen, Werkzeugen zum Hinzufügen und Simulieren von Drähten/Kabeln und u.a. mit Sicherungstools. Auch schneller Zugriff auf Kameraeinstellungen (Einstellen von Seitenverhältnis, Auflösung, Brennweite) sowie Hinzufügen von Hintergründen und Licht-Setups wird geboten (mitgeliefert werden 6 "Infinite BackDrops" – Auswahl mit dem Mausrad – die sich noch in Ausrichtung und Form der Hintergrundebene anpassen lassen). Die Option "Set Render Path" erschien etwas verwirrend (das ist ein Relikt früherer Entwicklung und nicht mehr nötig, da es Autosave und Batch-Rendering gibt, so der Autor des Tools, der sehr schnell auf eine Frage antwortet).

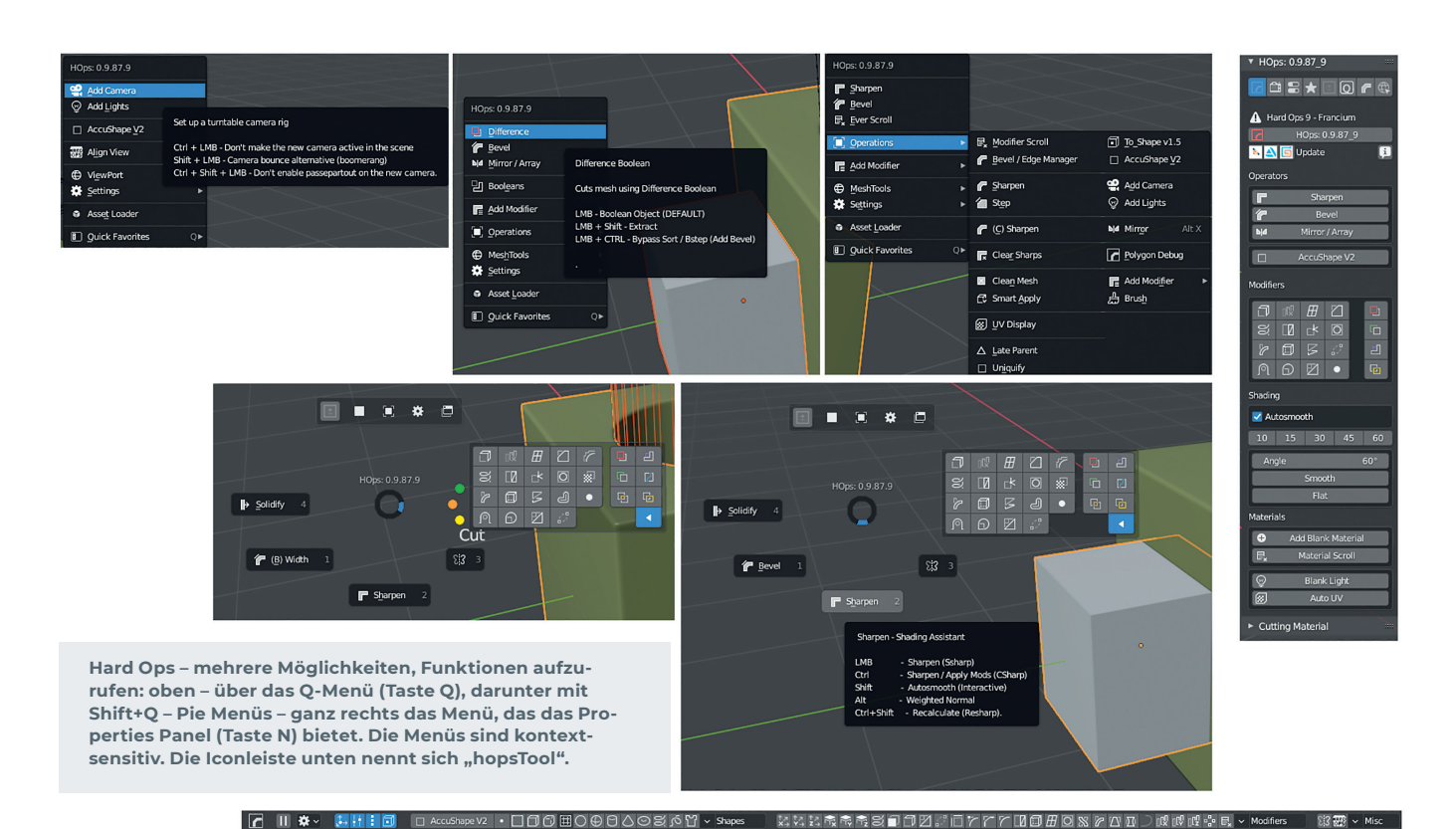

"Setup Denoiser" schaltet den Blender Denoiser zu. "Node Tools" bieten in einem Menü einige Nodes zur Auswahl, die sich ergänzen lassen (Color Adjust, Ground Mask, Grunge Mask, Edge Mask, Noise Texture).

Mit Curve Tools werden die Möglichkeiten zusammengefasst, um Kabel oder Ähnliches aus Kurvenobjekten zu erstellen. Unter "Random Tools" sind verschiedene Werkzeuge aufgelistet: Hier finden sich Optionen zum Einsatz des Mirror Modifiers, Im- und Exportoptionen für Assets, der Cloth Modifier mit Options-Panel, die Möglichkeit, Objekte als Boden zu definieren und andere darauf per Klick zu positionieren. "Add non-destructive Tube" erstellt ein Rohr (mit verschiedenen Optionen). Es lassen sich Lattice-Objekte, Planes, Kopien von Objekten platzieren oder z.B. Circular Arrays setzen – eine Zufallsmischung von Tools? Des Weiteren gibt es Einstelloptionen für Lichter und Materialien (Shift+F zum Aufrufen der Material-Schnelleinstellungen), u.a. mit einem schnellen Materialtransfer zwischen Objekten sowie Bake-Tools.

Der integrierte P-Cutter enthält die Schneideoptionen Box, Polygon und Circle sowie eine Bereinigungsfunktion für Schnitte. (Funktionen werden über ein Pie-Menü aufgerufen, standardmäßig mit Shift+Q). Ein skalier-, rotier- und positionierbares Gitter sorgt für genaueres Arbeiten (Strg+LMB). Hilfreich scheint es zu sein, vor dem Aufruf des Tools die Option "Continuous Drawing" zu wählen, um Menüaufrufe zu sparen. Der Funktionsumfang erscheint auch bei

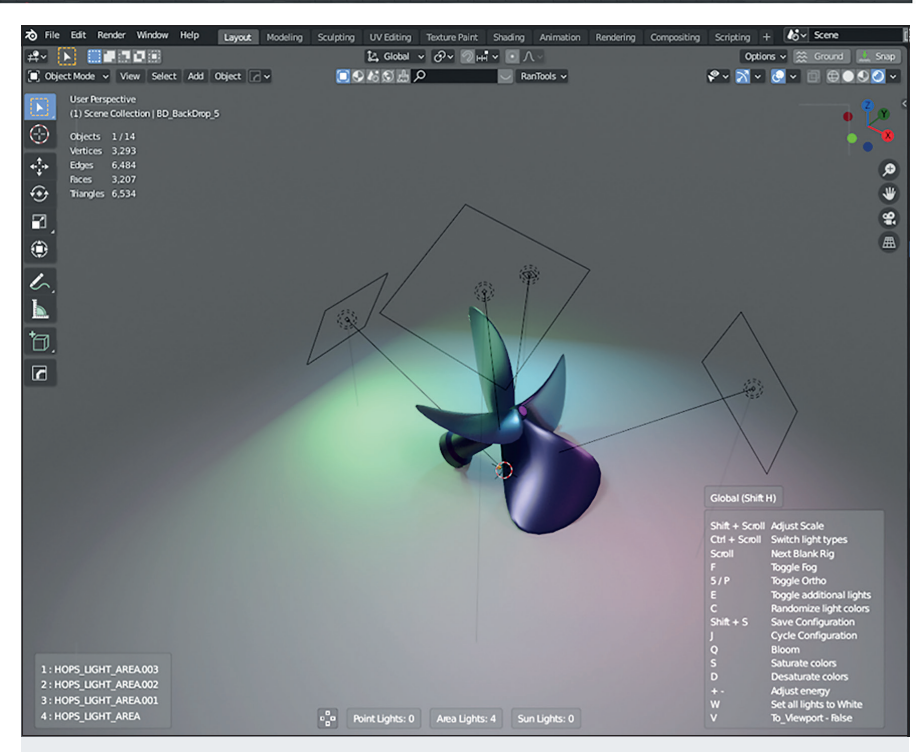

**Neben dem kompletten Hard Surface Modeling Kit bietet Hard Ops auch schnellen**  Materialzugriff und u.a. mit "Blank Light" ein zufallsgesteuertes Light Rig.

diesem Tool enorm. Allerdings empfanden wir die Vielzahl unterschiedlicher Werkzeuge auch als etwas verwirrend und vermuten eine entsprechende Einarbeitungszeit bis zur Beherrschung aller Werkzeuge.

# **Fazit**

Es bleibt spannend, die Entwicklung von Blender und seinen Tools zu beobachten. Einige der Videos, die den Ausschlag für diesen Beitrag gaben, zeigen, wie professionell ambitionierte Anwender Ergebnisse erzielen. Blenders Werkzeuge erscheinen jetzt schon mächtig. Seine UI hat sich in den letzten Jahren deutlich verbessert (manchmal ist es allerdings schade, wenn z.B. ein Tutorial nicht mehr nachvollziehbar ist, weil bestimmte Menüpunkte innerhalb von Blender den Platz gewechselt haben).

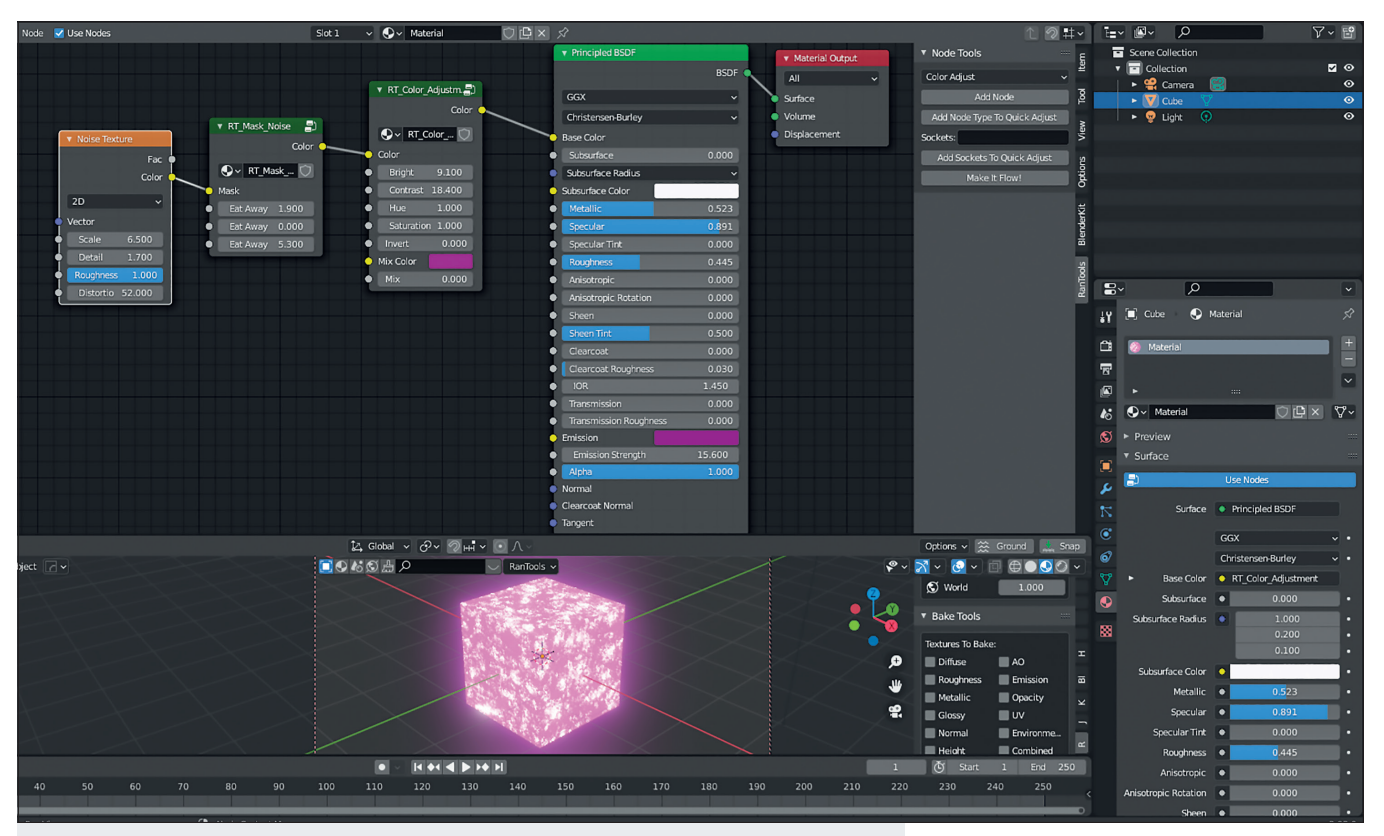

**Node Tools nennt sich in Ran Tools eine vordefinierte Sammlung von Nodes, die sich selbst erweitern lässt (im Textur Node Editor unter Ran Tools aufzurufen).**

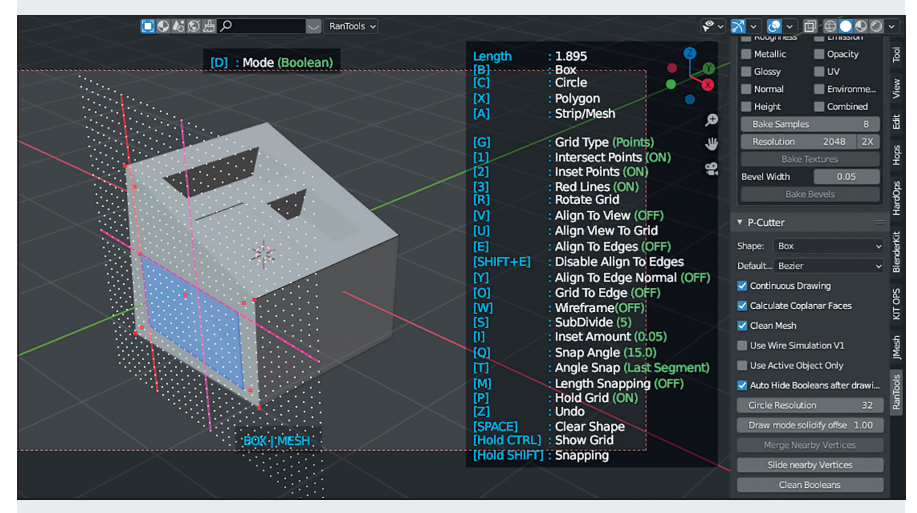

**PCutter ist Ran Tools' Schneidetool – hier die eingeblendete Hilfe im Boolean Mode. Das angezeigte variable Gitter verspricht genaues Arbeiten.**

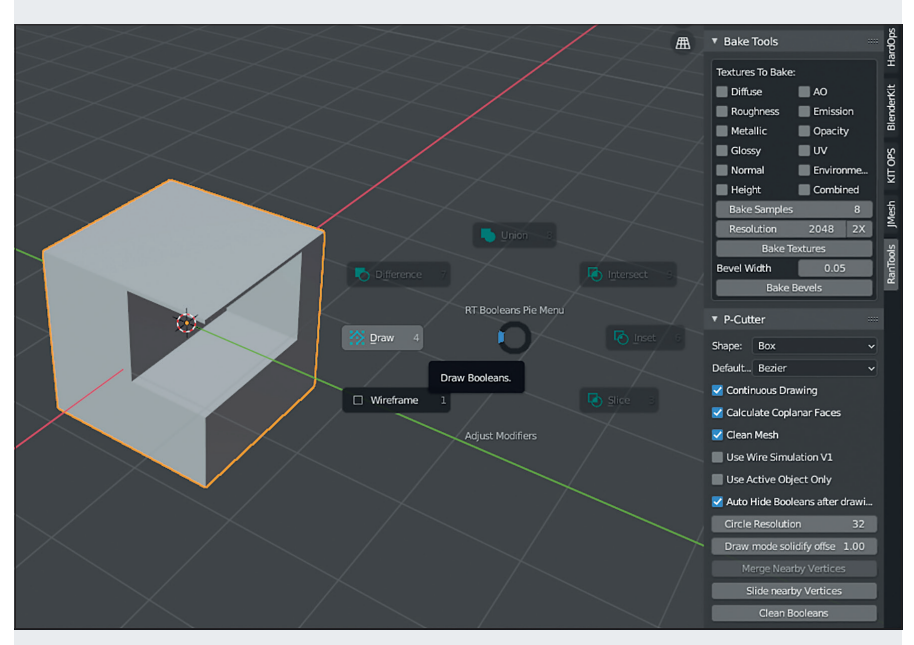

**Ran Tools setzen, wie andere Tools auch, auf Pie-Menüs – Achtung, eventuell gleiche Shortcuts für verschiedene Tools beachten!**

Wer oft Hard Surface Modeling betreibt, kann neben Blenders Bordmitteln auf eine ganze Reihe zusätzlicher Tools zugreifen. Die Qual der Wahl kann einem dabei kaum jemand abnehmen, da die Auswahl groß und die jeweiligen Bedürfnisse, aber auch die Angebote individuell und komplex sind. Auf jeden Fall gilt, neben dem Funktionsumfang und dem Preis die UI und den Komfort bei der Bedienung nicht zu vernachlässigen. Je komplexer die Tools, desto aufwendiger scheint auch die Einarbeitungszeit zu sein. Wer einen ersten Blick riskieren will, muss Blender noch nicht einmal installieren. Die portable Version ist sofort lauffähig – und (nicht nur) zum Einstieg sollten Blenders Werkzeuge allemal ausreichen. **›ei**

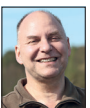

Ralf Gliffe gestaltet als Freelancer seit 2O Jahren multimediale Inhalte. Ihn faszinieren nicht nur kreative Aufträge, sondern auch Software, mit der sich die eigenen Möglichkeiten erweitern lassen.

**www.r-gliffe.de**

# **Blender Add-ons speziell für Hard Surface Modeling**

# **Advanced Boolean Tools, frei (bittet um einen fairen Preis)**

ABT will Hard Surface Modeling extrem beschleunigen und die vorhandenen Bool-Tools erweitern. Enthält ein Pie-Menü mit Auswahlen für Boolesche Operationen, Mesh-Bereinigung, Bearbeiten von Normalen sowie einige Modifikatoren und Abschrägungsoperationen.

i **is.gd/advanced\_boolean / is.gd/advanced\_boolean\_gumroad**

#### **Bagapie (frei für Blender 2.93)**

Erstellt Modifikator-Presets und Geometry Nodes für Blender 2.93. Funktionen sind u. a.: Booleans, Arrays mit zufälliger Verteilung (Kreis, Linie und Gitter), Auto-Array auf Kurven, Streuung, Effektor für Scatter, Deformation (Preset mit Textur verschieben), Architektur (Wand und Fenster) i **is.gd/bagapie**

#### **Bool Tool, freies Add-on, integriert in Blender**

Dieses built-in Tool muss nur aktiviert werden. Hilfreich durch Brush Booleans, die zerstörungsfrei, mehrfach nutz- und bearbeitbar sind.

## **Box Cutter, 20 US-Dollar**

Box Cutter ist eines der bekanntesten und umfangreichsten Tools für Blender, nicht nur um Objekte mit Boxen zu zerschneiden. Es bietet alle möglichen Booleschen Funktionen (Difference, Slice, Inset, Union, Knife-Cut, Extract, Make). Das Tool schneidet auch mit Circles, Ngons und selbst definierten Formen. Dabei lassen sich z. B. Bevel- und Array-Optionen während des Schneidens einstellen. Box Cutter wirbt mit ausgefeilten Snapping- und Grid-Funktionen für hohe Genauigkeit.

i **is.gd/boxcutter**

# **Cablerator, 14 US-Dollar  für eine Personal Lizenz, 60 US-Dollar  Studio (bis zu 5 User), 100 US-Dollar  Studio (5 oder mehr User)**

Der Name sagt es: spezialisiert auf Kabel-Gestaltung.

i **is.gd/cablerator**

# **Carver Tool, freies Add-on, integriert**

Dieses Tool erlaubt ziemlich unkompliziert Schnitte in Objekten, am besten in der orthografischen Ansicht (Rechteck, Linie, Kreis aber auch Profile) mit einigen Optionen (einstellbare Subdivisions, Cursortiefe).

i **is.gd/carver\_manual**

#### **Decalmachine, 50 US-Dollar**

Neben zahlreichen Optionen zum Positionieren, Drehen, Spiegeln der Decals, wird u. a. mit Materialeigenschaften wie Emission, Transparenz und Transmission geworben. Ein Parallaxeeffekt soll den Decals überzeugende Tiefe verleihen

i **is.gd/decalmachine**

# **Fluent, 29 Euro**

Das Tool soll zerstörungsfreies Schneiden und Boolen von Geometrien vereinfachen und beschleunigen – ein neuer Konkurrent für alte Tools? i **is.gd/fluent\_gumroad**

#### **Grid Modeler, 20 Euro**

Dieses Tool scheint sehr schnell und einfach Schnitte und neue Flächen zu erzeugen. Aber auch Kabel oder Rohre sollten kein Problem zu sein.

i **is.gd/grid\_modeler**

# **Kitops (Pro), frei für Blender 2.9, Kitops Pro (Bundle), 35 US-Dollar**

Das Tool setzt auf den Einsatz vorgefertigter Objekte (Bibliotheken), um schnell ganze Szenen zusammenzubauen.  $\triangleright$  kit-ops.com

# **Loop Tools, frei, integriert in Blender**

Loop Tools können Geometrie entspannen (Relax), platt machen (Flatten), Vertices kreisförmig ausrichten (Circle) und mehr, z. B., wie der Name vermuten lässt, Brücken bauen zwischen Punkten, Kanten oder Faces – auch kurvenförmig. Es greift auf Modifier zu: Array, Bevel, Boolean, Solidify, Subdivision.

#### **Machin3tools, frei (1 – 10 US-Dollar)**

Stellt eine große Sammlung von Tools zum Polygon-Modeling zur Verfügung (Surface Slide, Mirror, Align MeshCut etc.).

i **is.gd/machinetools**

# **Meshmachine, 40 US-Dollar**

Dieses Modeling-Tool wirbt mit der "besten Dokumentation im Buisiness". Es soll Unterstützung bieten bei allen Modellieraufgaben wie Anfasen, Abschrägen oder Abflachen von Polygonen, Bereinigung Boolescher Operationen, Bearbeiten von Symmetrien etc.

i **is.gd/meshmachine**

# **Mira Tools, frei**

Das Tool bewirbt sich als ein modernes Modeling- und Retopology-Tool. Es gibt außerordentlich viele Werkzeuge, um Meshes und Kurven zu bearbeiten (Draw Extrude, Noise, verschiedene Deformer, Poly Loop etc.), die das Modeling tatsächlich auf eine höhere Stufe bringen können. Einige Tools wurden aus älteren Blender-Versionen, andere von Lightwave und Modo übernommen.

i **is.gd/mira\_tools / is.gd/mira\_home**

#### **Modulator, 28 US-Dollar**

Das Hauptaugenmerk liegt auf der Nutzung von 3D-Assets. Modulator "provides a set of tools that work with such modular assets as placement, management, editing, import, and export". i **is.gd/modulator\_blender**

#### **Precision Drawing Tools, frei**

Dieses Tool richtet sich vorrangig an CAD-Designer, die die Techniken von CAD-Programmen in Blender suchen. i **is.gd/CAD\_drawing**

# **Shipwright, 5 – 55 US-Dollar**

Automatisches Erstellen von Sci-Fi-Schiffen und -Teilen mit einem Bundle bestehender Add-Ons i **is.gd/shipwright**

#### **Speedflow, 25 US-Dollar**

Eine Suite von Tools ("Modals" – ein Modus, in dem mehrere Aktionen ausgeführt werden können) soll das Modellieren extrem beschleunigen. Es gibt Cut-, Array-, Booleans-, Bevel-, Depth-, Kabel-Modals und komplexe Symmetrie- und Spiegeloptionen sowie verschiedene Deformer. Speedflow soll voll kompatibel mit Asset Management, Carver, Hard Ops und Box Cutter sein.

i **is.gd/speedflow**